# SHARKFEST 2015 WIRESHARK DEVELOPER AND USER CONFERENCE

Understanding Wireshark's Reassembly Features

**Christian Landström, Airbus DS** 

# Agenda

- Introduction to Reassembly Features
- Use cases where Reassembly is used
- Side effects of the feature stack
- Best practices and recommendations

#### **Introduction to Reassembly Features**

- Reassembly works within:
  - o IP
  - TCP
  - o SSL
- Can be toggled via different ways
- Default: All features turned ON

#### Hands-on time!

- Fire up your Wireshark and capture your traffic (highly recommended)
- Go to:

#### www.packet-foo.com/SF15

 Alternatively click along using the sample captures: www.packet-foo.com/SF15/Talk20.zip

#### Focus: TCP Stream Reassembly

- Regularly used within network analysis
- Enables reconstruction of segmented payload

| acket nur    | n Hostname                               | Content Type Size | Filename   | acket n  | um Hostname                              | Content Type Size | Filenan                      |
|--------------|------------------------------------------|-------------------|------------|----------|------------------------------------------|-------------------|------------------------------|
| 1342<br>1345 | www.packet-foo.com<br>www.packet-foo.com |                   | B Data.bmp | 5        | www.packet-foo.com                       | 1460              | bytes Data.b                 |
|              |                                          |                   |            | - 8      | www.packet-foo.com<br>www.packet-foo.com | 1460              | bytes Data.b<br>bytes Data.b |
|              |                                          |                   |            | 11 12    | www.packet-foo.com<br>www.packet-foo.com | - 19 La -         | bytes Data.b<br>bytes Data.b |
|              |                                          |                   |            | 14<br>15 | www.packet-foo.com<br>www.packet-foo.com | 0.00000000        | bytes Data.b<br>bytes Data.b |
|              |                                          |                   |            | 17<br>18 | www.packet-foo.com                       |                   | bytes Data.b<br>bytes Data.b |
|              |                                          |                   |            | 20       | www.packet-foo.com                       | 1460              | bytes Data.b                 |

## Let's do some network analysis

- Use case: Application Server Analysis
  - To be analyzed: Application response times
  - Simple with HTTP: delta time Request <> Response

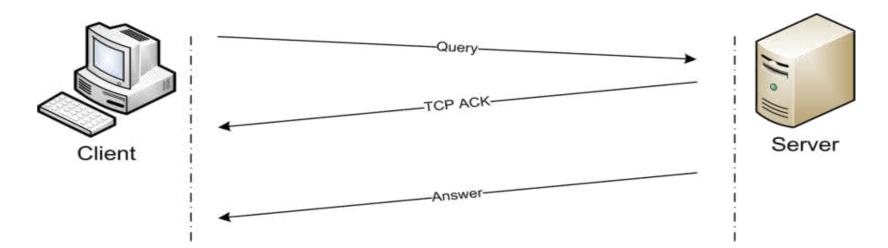

# Going from request to response

- Simple with delta displayed
  - Remember to filter for single TCP sessions before
  - Refer to Round-Trip-Time (RTT) for real application response time, depending where the capture was taken

| No.  | rel.Time    | Source      | Destination | Protocol | Size Info                                                                       | delta disp. |
|------|-------------|-------------|-------------|----------|---------------------------------------------------------------------------------|-------------|
| 148  | 4.440932000 | 192.168.1.4 | 2.16.62.64  | HTTP     | 419 GET /cnn/.e/img/3.0/lpx.gif HTTP/1.1                                        | 0.000000    |
| 309  | 4.499494000 | 2.16.62.64  | 192.168.1.4 | HTTP     | 380 HTTP/1.1 200 OK (GIF89a)                                                    | 0.058562    |
| 320  | 4.502690000 | 192.168.1.4 | 2.16.62.64  | HTTP     | 454 GET /cnn/.element/img/3.0/global/header/intl/newrtsmention.png HTTP/1.1     | 0.003196    |
| 396  | 4.532747000 | 2.16.62.64  | 192.168.1.4 | HTTP     | 931 HTTP/1.1 200 OK (PNG)                                                       | 0.030057    |
| 407  | 4.537449000 | 192.168.1.4 | 2.16.62.64  | HTTP     | 442 GET /cnn/.e/img/3.0/global/icons/gallery_icon2.png HTTP/1.1                 | 0.004702    |
| 527  | 4.598263000 | 2.16.62.64  | 192.168.1.4 | HTTP     | 1471 HTTP/1.1 200 OK (PNG)                                                      | 0.060814    |
| 540  | 4.603465000 | 192.168.1.4 | 2.16.62.64  | HTTP     | 450 GET /cnn/.e/img/3.0/global/footer/pngs/footer_cnn_logo.png HTTP/1.1         | 0.005202    |
| 694  | 4.675637000 | 2.16.62.64  | 192.168.1.4 | HTTP     | 813 HTTP/1.1 200 OK (PNG)                                                       | 0.072172    |
| 1044 | 5.196277000 | 192.168.1.4 | 2.16.62.64  | HTTP     | 458 GET /cnn/.e/img/3.0/content/homepage/refresh/hdr-search-google.png HTTP/1.1 | 0.520640    |
| 1112 | 5.250684000 | 2.16.62.64  | 192.168.1.4 | HTTP     | 493 HTTP/1.1 200 OK (PNG)                                                       | 0.054407    |
| 1115 | 5.254199000 | 192.168.1.4 | 2.16.62.64  | HTTP     | 454 GET /cnn/.element/img/3.0/global/header/intl/gallery_arrow.png HTTP/1.1     | 0.003515    |
| 1162 | 5.276047000 | 2.16.62.64  | 192.168.1.4 | HTTP     | 917 HTTP/1.1 200 OK (PNG)                                                       | 0.021848    |

### How about our important data?

Check webserver application response time

| Filter: | http.request or htt | p.response         |               | -    | Express   | sion | Clear | Apply Save               |             |
|---------|---------------------|--------------------|---------------|------|-----------|------|-------|--------------------------|-------------|
| No.     | rel.Time            | Source Destination |               | Prot | ocol Size |      | Info  |                          | delta disp. |
|         | 4 0.010757000       | 192.168.1.4        | 81.209.179.69 | HTT  | P         | 432  | GET   | /SF14/Data.bmp HTTP/1.1  | 0.000000    |
|         | 5 0.024273000       | 81.209.179.69      | 192.168.1.4   | HTT  | P         | 1514 | HTT   | P/1.1 200 OK (image/bmp) | 0.013516    |

That's a fast one !!

# **Questions up to here?**

- Everybody agrees on the timings? (roughly if captured by yourself)
- Anyone having strange behavior with his/her Wireshark version?

## That's where reassembly kicks in

#### Watch the difference:

| No. | rel.Time      | Source        | Destination   | Protocol | Size Info                                  |
|-----|---------------|---------------|---------------|----------|--------------------------------------------|
|     | 1 0.000000000 | 192.168.1.4   | 81.209.179.69 | тср      | 66 49616 > 80 [SYN] Seq=517734651 Win=8192 |
|     | 2 0.010409000 | 81.209.179.69 | 192.168.1.4   | TCP      | 66 80 > 49616 [SYN, ACK] Seq=909627020 Ack |
|     | 3 0.010468000 | 192.168.1.4   | 81.209.179.69 | TCP      | 54 49616 > 80 [ACK] Seg=517734652 Ack=9096 |
|     | 4 0.010757000 | 192.168.1.4   | 81.209.179.69 | HTTP     | 432 GET /SF14/Data.bmp HTTP/1.1            |
|     | 5 0.024273000 | 81.209.179.69 | 192.168.1.4   | HTTP     | 1514 HTTP/1.1 200 OK (image/bmp)           |
|     | 6 0.025100000 | 81.209.179.69 | 192.168.1.4   | HTTP     | 1514 Continuation or non-HIIP traffic      |
|     | 7 0.025126000 | 192.168.1.4   | 81.209.179.69 | TCP      | 54 49616 > 80 [ACK] Seq=517735030 Ack=9096 |
|     | 8 0.034461000 | 81.209.179.69 | 192.168.1.4   | HTTP     | 1514 Continuation or non-HTTP traffic      |
|     | 9 0.041552000 | 81.209.179.69 | 192.168.1.4   | HTTP     | 1514 Continuation or non-HTTP traffic      |

| No. | rel.Time      | Source        | Destination   | Protocol | Size | Info                                  |
|-----|---------------|---------------|---------------|----------|------|---------------------------------------|
|     | 1 0.000000000 | 192.168.1.4   | 81.209.179.69 | тср      | 6    | 6 49616 > 80 [SYN] Seq=0 Win=8192 [T  |
|     | 2 0.010409000 | 81.209.179.69 | 192.168.1.4   | TCP      | 6    | 6 80 > 49616 [SYN, ACK] Seq=0 Ack=1   |
|     | 3 0.010468000 | 192.168.1.4   | 81.209.179.69 | TCP      | 5    | 4 49616 > 80 [ACK] Seq=1 Ack=1 Win=6  |
|     | 4 0.010757000 | 192.168.1.4   | 81.209.179.69 | HTTP     | 43   | 2 GET /SF14/Data.bmp HTTP/1.1         |
|     | 5 0.024273000 | 81.209.179.69 | 192.168.1.4   | тср      | 151  | 4 [TCP segment of a reassembled PDU]  |
|     | 6 0.025100000 | 81.209.179.69 | 192.168.1.4   | TCP      | 151  | 4 LICP segment of a reassembled PDU   |
|     | 7 0.025126000 | 192.168.1.4   | 81.209.179.69 | TCP      | 5    | 4 49616 > 80 [ACK] Seq=379 Ack=2921 ! |
|     | 8 0.034461000 | 81.209.179.69 | 192.168.1.4   | TCP      | 151  | 4 [TCP segment of a reassembled PDU]  |
|     | 9 0.041552000 | 81.209.179.69 | 192.168.1.4   | TCP      | 151  | 4 [TCP segment of a reassembled PDU]  |

# **Side-Effects within TCP Reassembly**

- Possible Re-Ordering of INFO-Column statements within the packet list
- Affects display filters too (e.g. http.response)
- Changes to the labelling of the "protocol" column within Wireshark
  - $\rightarrow$  Also possibly affects display filters, statistics etc.

# Side-Note: Wireshark Bugs #1?

- Filter for all HTTP request and HTTP responses
  - $\rightarrow$  GUI export or tshark
- Save into new capture file and open for

| analysis> | Watch t | he number | of packets!! |
|-----------|---------|-----------|--------------|
| -         |         |           | •            |

| No. | rel.Time      | Source         | Destination    | Protocol Size | Info                               |
|-----|---------------|----------------|----------------|---------------|------------------------------------|
|     | 1 0.00000000  | 192.168.1.4    | 157.166.248.11 | HTTP          | 412 GET / HTTP/1.1                 |
|     | 2 0.159619000 | 157.166.248.11 | 192.168.1.4    | HTTP          | 490 HTTP/1.1 302 Moved Temporarily |
|     | 3 0.341925000 | 192.168.1.4    | 157.166.248.13 | HTTP          | 416 GET / HTTP/1.1                 |
|     | 4 0.997030000 | 157.166.248.13 | 192.168.1.4    | НТТР          | 85 Continuation or non-HTTP traff  |
|     | 5 1.053659000 | 192.168.1.4    | 2.16.62.80     | HTTP          | 457 GET /cnn/tmp1_asset/static/int |
|     | 6 1.056144000 | 192.168.1.4    | 2.16.62.80     | HTTP          | 440 GET /cnn/tmpl_asset/static/int |
|     | 7 1.056220000 | 192.168.1.4    | 2.16.62.80     | HTTP          | 442 GET /cnn/tmpl_asset/static/int |
|     | 8 1.056324000 | 192.168.1.4    | 2.16.62.80     | HTTP          | 409 GET /cnn/.e/js/libs/jsmd-33.mi |
|     | 9 1.064489000 | 192.168.1.4    | 2.16.62.64     | HTTP          | 448 GET /cnn/.e/img/3.0/global/hea |

## Side-Note: Wireshark Bugs #2?

Valid until some version between 1.10.x and 1.12.x

- Check the protocol hierarchy statistics
- Watch for HTTP percentage
- Try to explain the different results based on reassembly setting

# No bugs of course!

- Yet more side-effects of reassembly
- Valid output, but strongly dependent on the question you ask:
  - Time until start OR end of data stream delivery
  - Statistics of ALL HTTP-related packets, meaning tcp.port==80

#### OR

All HTTP-related packets containg data (without ACKs, Handshake etc.)

#### OR

Just the Requests and Response packets

# **Best practices**

- Watch carefully !
- Use separate Profiles
  - Turn off reassembly for any timing / statistics based analysis tasks
  - Turn on reassembly for content analysis / forensics
- Check your default profile, since it is the base setting for tshark on command line level

## **!! Thank you for attending !!**

#### ## Questions? ##

# eMail: landi@packet-foo.com Web: www.packet-foo.com Twitter: @0x6C616E6469